## Navigate to and Log In to ISPE.org

Once on the home page select Membership & Communities then Young Professionals

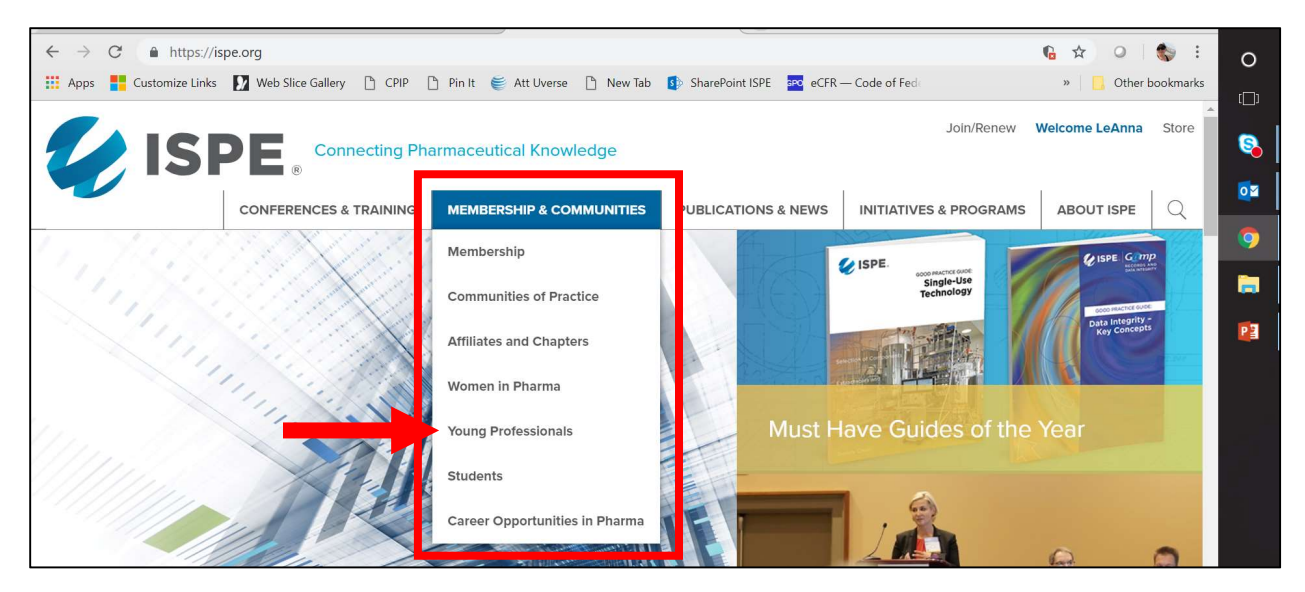

On the YP Landing Page select Young Professionals Community of Practice (COP)

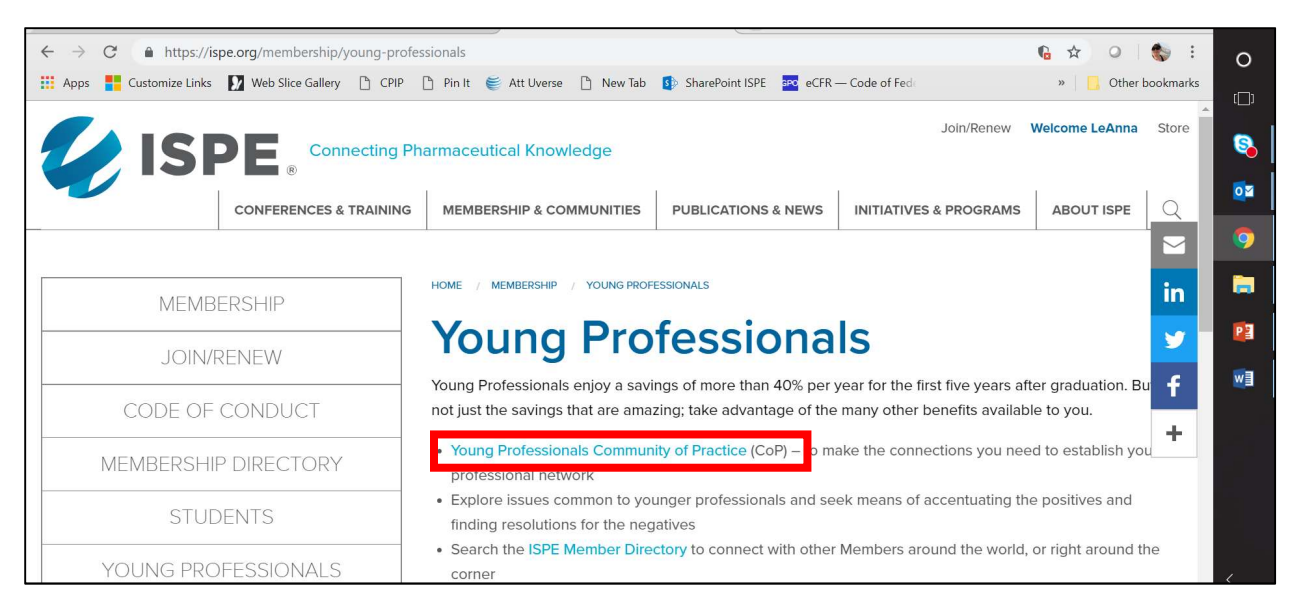

## TWO ITEMS:

1. Ensure you are part of the COP: From the YP Community Landing Page select Join this Community

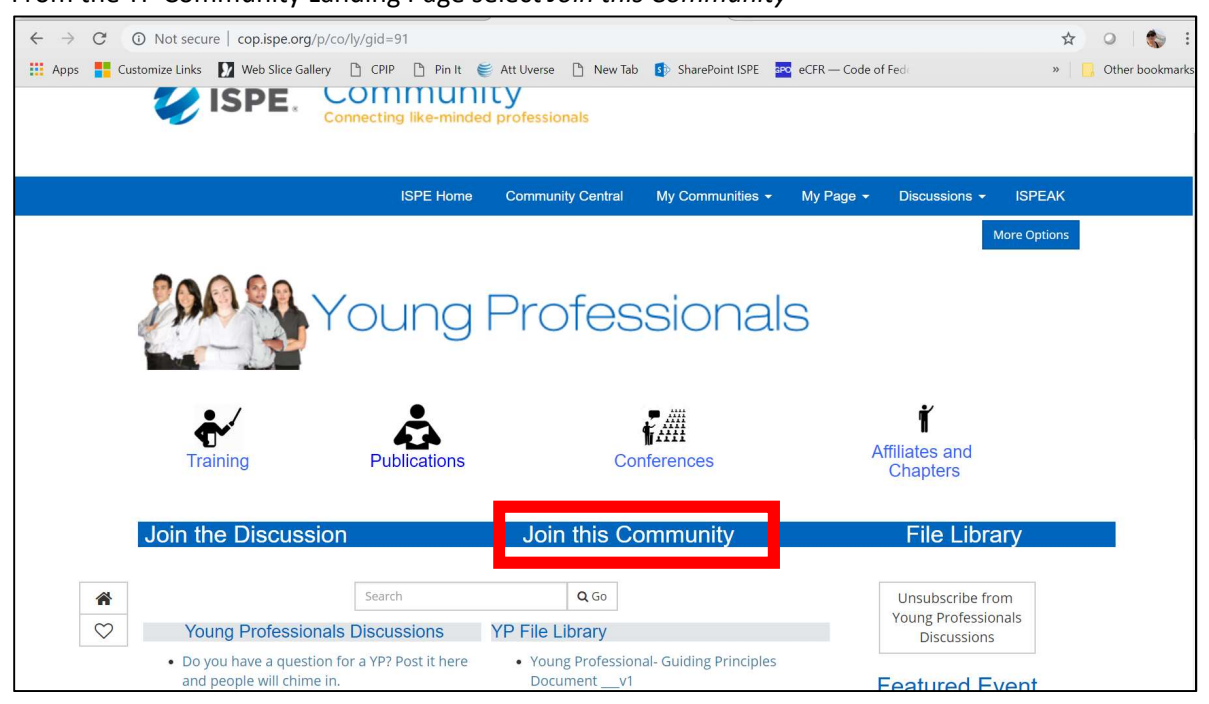

You will be rerouted to Your Account Page, and select My Interests and Communities

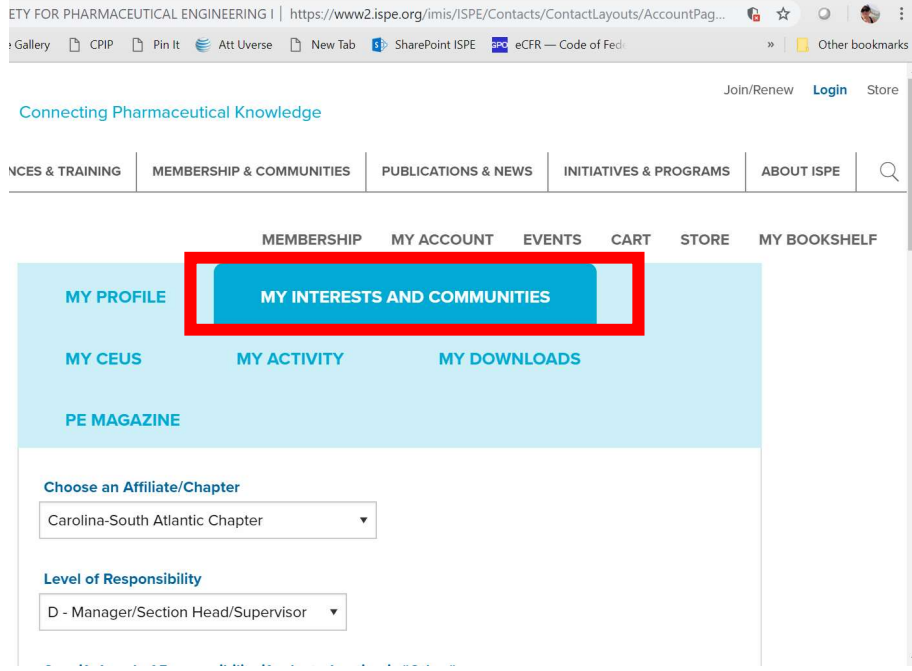

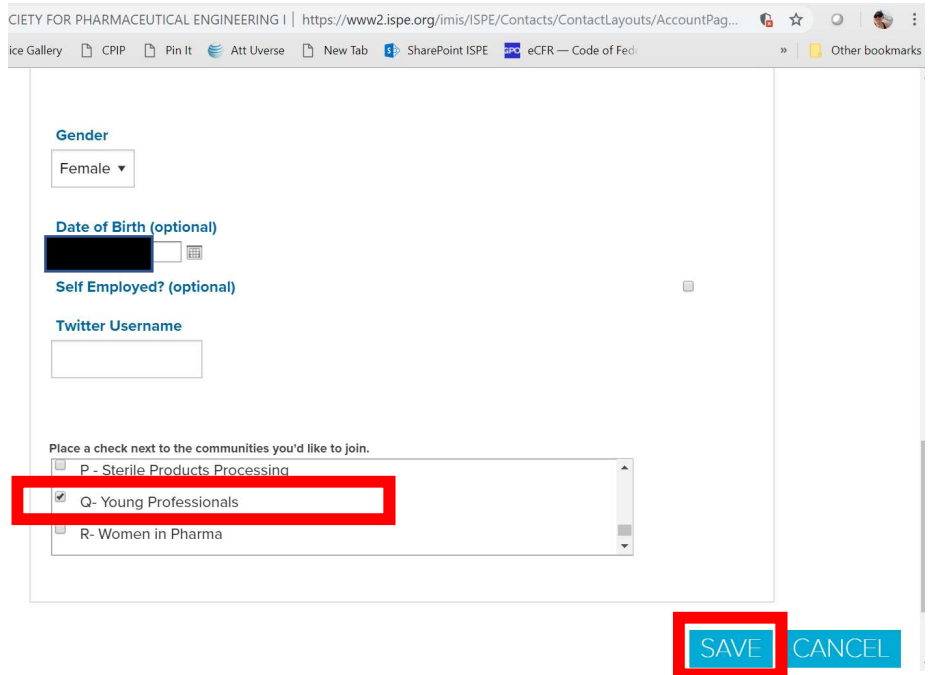

Scroll to the bottom of the page and select Young Professionals and save changes

2. Once you are subscribed to the COP then Join the Discussion

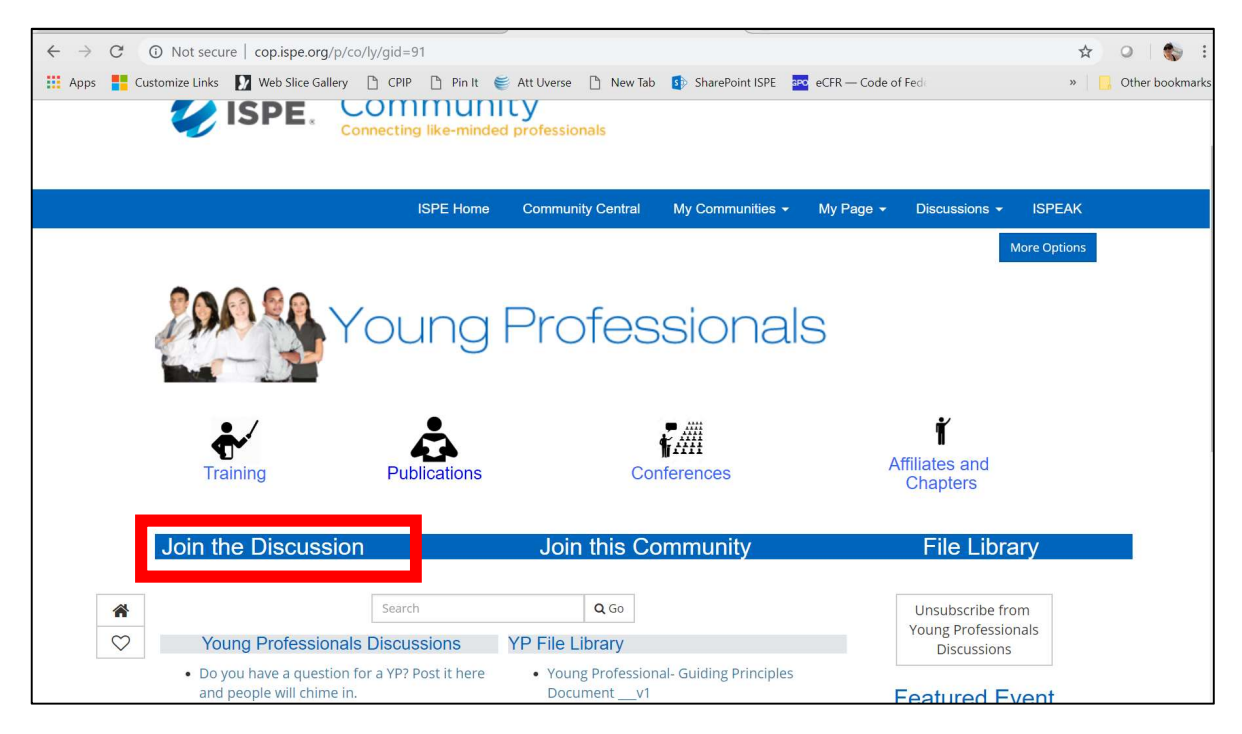